# **PlateSpin Migrate 12.2.2** 发行说明

2018 年 4 月

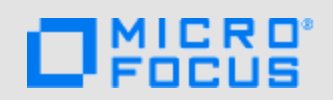

PlateSpin Migrate 12.2.2 包含了一些新功能和增强功能,并解决了以前存在的一些问题。该服务包包 含自 PlateSpin Migrate 12.2.1 版本发布以来的所有增补程序和热修复。

[PlateSpin Migrate 12.2.2](https://www.netiq.com/documentation/platespin-migrate-12-2-2) 文档网站 (https://www.netiq.com/documentation/platespin-migrate-12-2- 2) 上提供了本产品的 HTML 和 PDF 格式的文档。

本产品中包含一些技术支持团队可能会用来诊断或修正问题的实用程序,本文档中未加以说明。

- 第 1 节 " [新功能](#page-0-0)" (第 1 页)
- 第 2 节 " [弃用的功能](#page-5-0) " (第 6 页)
- 第 3 节 " [已知问题](#page-6-0) " (第 7 页)
- 第 4 节 " [已解决的问题](#page-9-0) " (第 10 页)
- 第 5 节 " 安装或更新 [PlateSpin Migrate"](#page-14-0) (第 15 页)
- 第 6 节 " [许可信息](#page-14-1) " (第 15 页)
- 第 7 节 " [先前版本](#page-14-2) " (第 15 页)
- 第 8 节 " 联系 [Micro Focus"](#page-14-3) (第 15 页)
- 第 9 节 " [法律声明](#page-14-4) " (第 15 页)

# <span id="page-0-0"></span>**1** 新功能

PlateSpin Migrate 12.2.2 包含多项新功能和增强功能。

其中的很多改进都是直接按照我们客户提供的建议做出的。非常感谢您在百忙之中为我们提供宝贵的 意见。我们衷心希望您继续为我们提供意见,以确保我们产品满足您的一切需求。您可以在 Micro Focus 论坛上的 [PlateSpin Migrate](https://forums.novell.com/forumdisplay.php/1337-Platespin-Migrate) 论坛 (https://forums.novell.com/forumdisplay.php/1337-Platespin-Migrate) 中发布反馈, 该在线社区还包括产品信息、博客以及有用资源的链接。

- 第 1.1 节 ["PlateSpin Migrate](#page-1-0) 服务器软件 " (第 2 页)
- 第 1.2 节 ["PlateSpin Migrate](#page-1-1) 客户端软件 " (第 2 页)
- 第 1.3 节 "Azure 中的 [PlateSpin Migrate](#page-2-0) 映像 " (第 3 页)
- 第 1.4 节 " [支持的配置](#page-2-1) " (第 3 页)
- ◆ 第 1.5 节 ["PlateSpin ISO"](#page-5-1) (第 6 页)
- 第 1.6 节 ["PlateSpin](#page-5-2) 配置参数 " (第 6 页)
- 第 1.7 节 " [安全性](#page-5-3) " (第 6 页)

# <span id="page-1-0"></span>**1.1 PlateSpin Migrate** 服务器软件

PlateSpin Migrate 12.2.2 针对 PlateSpin Migrate 服务器主机组件提供了以下增强功能。有关详细信 息,请参见《*安装和升级指南*》中的"PlateSpin 服务器的系统要求"。

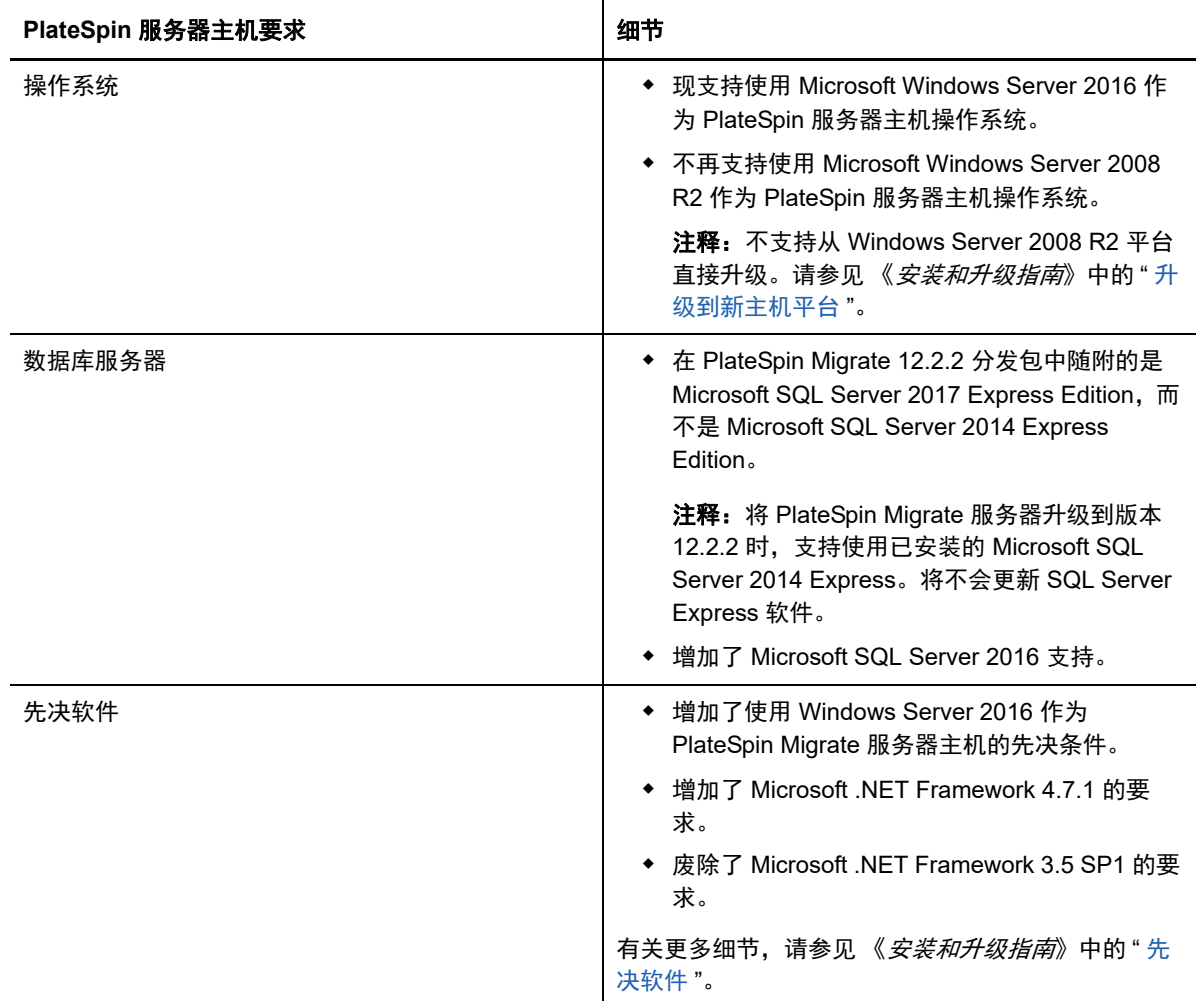

## <span id="page-1-1"></span>**1.2 PlateSpin Migrate** 客户端软件

PlateSpin Migrate 12.2.2 针对 PlateSpin Migrate 客户端主机组件提供了以下增强功能。有关详细信 息,请参见《*安装和升级指南*》中的"PlateSpin Migrate 客户端的系统要求"。

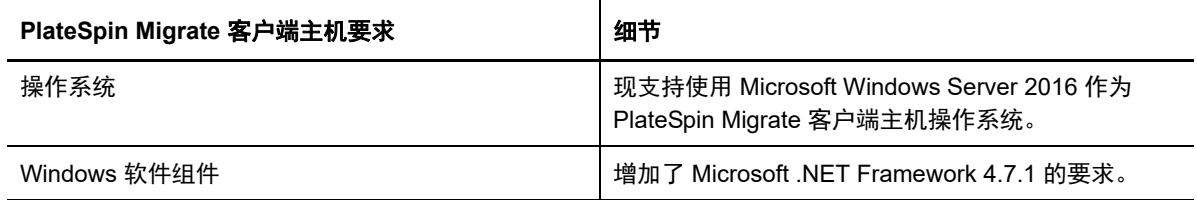

# <span id="page-2-0"></span>**1.3 Azure** 中的 **PlateSpin Migrate** 映像

PlateSpin Migrate 12.2.2 针对 Azure 应用商店和 Azure 中国应用商店中的 PlateSpin Migrate 映像提 供了以下增强功能。

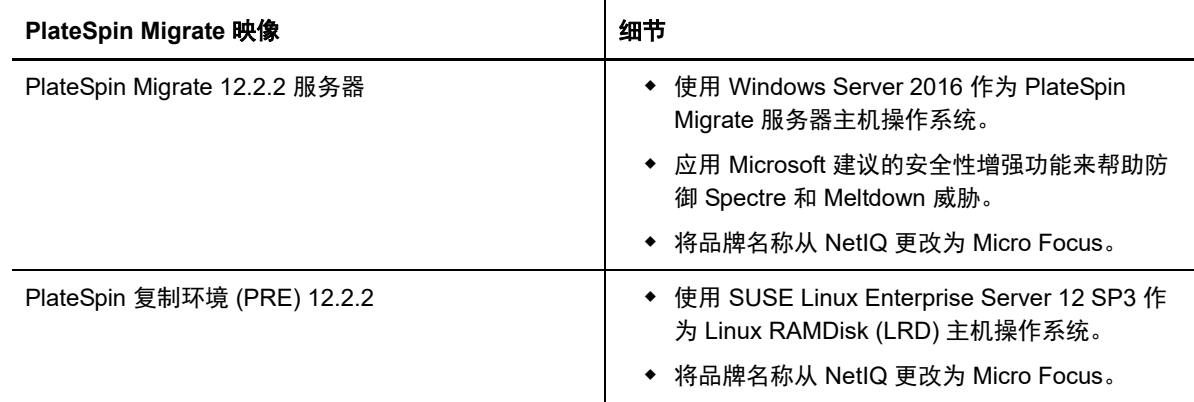

## <span id="page-2-1"></span>**1.4** 支持的配置

PlateSpin Migrate 12.2.2 增强了对来源工作负载和目标容器的支持。

- 第 1.4.1 节 " 支持的 [Windows](#page-2-2) 工作负载 " (第 3 页)
- **◆ 第 1.4.2 节 " 支持的 Linux [工作负载](#page-2-3) " (第 3 页)**
- 第 1.4.3 节 " [支持的目标平台](#page-3-0) " (第 4 页)
- 第 1.4.4 节 " 对 [MPIO](#page-4-0) 的支持 " (第 5 页)

#### <span id="page-2-2"></span>**1.4.1** 支持的 **Windows** 工作负载

PlateSpin Migrate 12.2.2 支持在[支持的目标平台中](#page-3-0)指出的新目标虚拟化平台上运行 Windows 工作负 载。有关受支持 Windows 工作负载的详细信息和注意事项,请参见 《*用户指南*》中的 " 支持的配置 "。

#### <span id="page-2-3"></span>**1.4.2** 支持的 **Linux** 工作负载

PlateSpin Migrate 12.2.2 支持在[支持的目标平台中](#page-3-0)指出的新目标虚拟化平台上运行 Linux 工作负载。 有关受支持 Linux 工作负载的详细信息和注意事项,请参见 《*用户指南*》中的 " 支持的配置 "。

PlateSpin Migrate 12.2.2 增加了对以下 Linux 工作负载的支持。有关预编译 blkwatch 驱动程序的信 息,请参见《*用户指南*》中的"发行套件列表"。

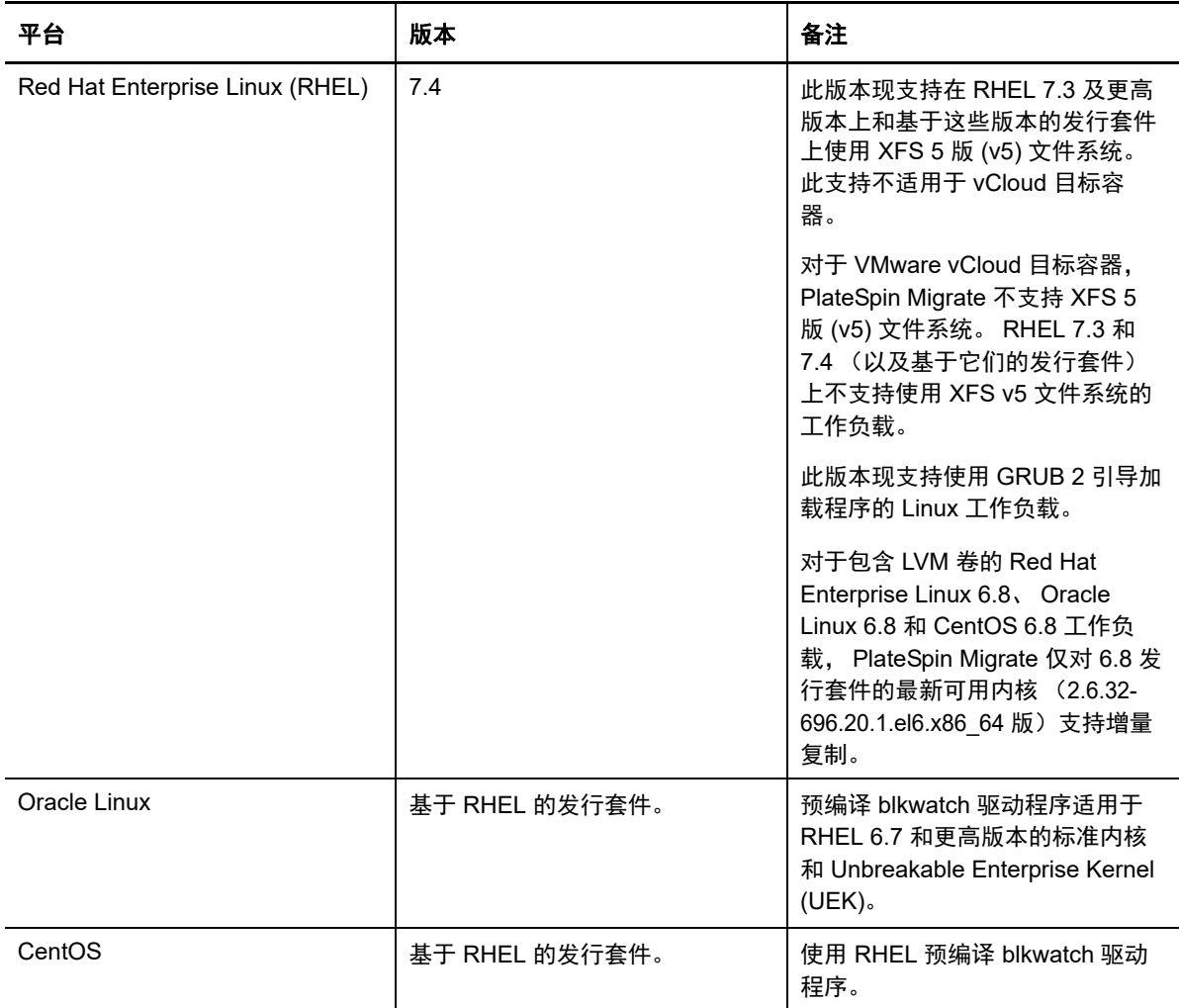

## <span id="page-3-0"></span>**1.4.3** 支持的目标平台

PlateSpin Migrate 12.2.2 增加了对以下目标平台的支持。有关详细的支持信息,请参见《*用户指南*》 中的 " 支持的配置 " 小节。

#### 目标虚拟化平台

有关受支持目标虚拟化平台的详细信息和注意事项,请参见《*用户指南*》中的"支持的目标虚拟化平 台 "。

- **VMware**
	- VMware vCenter 6.5 U1
	- VMware ESXi 6.5 U1
	- $\bullet$  vSAN 6.6

#### **Microsoft Hyper-V**

- Windows Server 2016 Hyper-V
	- Migrate 客户端支持以自动或半自动方式将 Windows 和 Linux 工作负载迁移到 Windows Server 2016 Hyper-V。
	- 无论源工作负载上的固件是什么类型, Windows 工作负载一律作为 BIOS 工作负载迁 移。请参见 " 无法将 Windows [工作负载作为基于](#page-7-0) UEFI 的目标迁移到 Microsoft [Windows Server 2016 Hyper-V](#page-7-0)"。

#### **KVM**

- RHEL 7.4 KVM
- 不再支持迁移到较早 RHEL 版本上的 KVM
- **Citrix XenServer**
	- Citrix XenServer 7.3
	- ◆ 不再支持 Citrix XenServer 6.5 及更早版本。

#### 目标云平台

有关受支持目标云平台的详细信息和注意事项,请参见 《*用户指南*》中的"支持的目标云平台"。

- **Amazon Web Services**
	- ◆ 支持以自动化云到云方式将 VM 从 AWS 迁移到 Azure。请参见《*用户指南*》中的 " 从 AWS 迁移到 Azure 的先决条件 "。
		- 不需要在 AWS、 Azure 和您的数据中心这些参与迁移的任何位置之间建立站点到站点 VPN 连接。
		- ◆ 需要能够访问因特网以及具有公用 IP 地址。
		- 使用 Migrate 代理向在 Azure 中部署的 Migrate 服务器注册源 AWS VM。
	- 可选择在迁移到 AWS 期间加密 EBS 卷。
- **Microsoft Azure**
	- ◆ 支持以自动化云到云方式将 VM 从 AWS 迁移到 Azure。请参见《*用户指南*》中的 " 从 AWS 迁移到 Azure 的先决条件 "。
		- 要求在 Azure 中部署 Migrate 服务器。
		- 需要能够访问因特网。
		- 使用 Migrate Web 界面配置已注册源 AWS VM 的自动化云到云迁移。
		- 自动去除 Azure 中目标 VM 上的 AWS 工具。
- **VMware vCloud Director**
	- VMware vCloud Director 8.20

#### <span id="page-4-0"></span>**1.4.4** 对 **MPIO** 的支持

PlateSpin Migrate 12.2.2 现在对所有 SAN 磁盘在光纤通道 (FC) SAN 中的下列工作负载支持多路径 I/ O (MPIO)。工作负载必须从 SAN 磁盘引导。 MPIO 不支持混合使用本地和 SAN 磁盘。

• Red Hat Enterprise Linux 6.8

请参见《*用户指南*》中的" 多路径 I/O"。另请参见 ["PlateSpin ISO](#page-5-1)"。

## <span id="page-5-1"></span>**1.5 PlateSpin ISO**

在此版本中,PlateSpin ISO 对 Linux RAM 盘 (LRD) 使用 SUSE Linux Enterprise Server 12 SP3。该 ISO 文件增加了以下功能:

- 支持迁移 64 位工作负载。
- 包含选择性使用 FCoE 及 / 或 MPIO 的引导选项。
- 增加了在 Linux 工作负载上进行 GRUB 2 (Grand Unified Bootloader Version 2) 引导的支持。
- 增加了 XFS v5 文件系统支持 (取决于支持的配置)。请参见 " 支持的 Linux [工作负载](#page-2-3) "。

提供了基于 SLES 11 SP4 的 PlateSpin ISO 来迁移 32 位工作负载。

请参见《*用户指南*》中的 " 下载 PlateSpin ISO 映像 "。

## <span id="page-5-2"></span>**1.6 PlateSpin** 配置参数

PlateSpin Migrate 12.2.2 为 PlateSpin 配置工具增加了以下参数:

 **RemoveVMwareDevicesAtCutover**:PlateSpin 配置参数 RemoveVMwareDevicesAtCutover 控制 在成功进行直接转换后是否去除软盘驱动器。默认值是 **False**,表示让额外的软盘驱动器保持挂 接状态,但不连接到 VM。您可以将值设置为 **True**,以在直接转换时强制去除额外的软盘驱动 器。去除过程会关闭然后重启动虚拟机操作系统。必须执行这次重引导。

# <span id="page-5-3"></span>**1.7** 安全性

PlateSpin Migrate 12.2.2 增加了对 PlateSpin 服务器使用 TLS 1.2 连接的支持。

作为安全性最佳实践,您应该将用于解决安全性漏洞的增补程序应用到 PlateSpin Migrate 服务器主机 和 PlateSpin Migrate 客户端主机,如同您会对企业中的其他 Windows 服务器所做的那样。

Micro Focus 知道 CVE 2017-5715、 2017-5753 和 2017-5754 中所述的旁路分析漏洞 (称为 Meltdown 和 Spectre),已对 Azure 中的 PlateSpin 服务器映像运用最新的建议措施。我们强烈建议 您根据 Microsoft 的建议,持续对 PlateSpin 主机的 Windows 操作系统应用安全性更新来应对此类威 胁。相关信息,请参见供应商文档。

# <span id="page-5-0"></span>**2** 弃用的功能

PlateSpin Migrate 12.2.2 不再支持以下功能:

- 在 Windows Server 2008 R2 上安装或升级 PlateSpin Migrate 服务器。
- ◆ 基于 SUSE Linux Enterprise Server 12 SP3 的 PlateSpin ISO 不支持迁移到具有 KVM 的 Red Hat Enterprise Linux 7.3 或更早版本上的目标 VM。
- 迁移到 Citrix XenServer 6.5 或更早版本上的目标 VM。

# <span id="page-6-0"></span>**3** 已知问题

Micro Focus 力求确保我们的产品提供高品质的解决方案,以满足贵企业的软件需求。以下问题目前 正在研究中。如果您有任何问题需要进一步的帮助,请联系 Micro Focus [支持和服务部门](http://www.microfocus.com/support-and-services) (http:// www.microfocus.com/support-and-services)。

有关先前版本中已知问题的信息,请参[见先前版本。](#page-14-2)

- 第 3.1 节 " [有关安装或升级的已知问题](#page-6-1) " (第 7 页)
- 第 3.2 节 " [有关迁移到](#page-6-2) Hyper-V 的已知问题 " (第 7 页)
- 第 3.3 节 " [有关迁移到](#page-8-0) KVM 的已知问题 " (第 9 页)
- 第 3.4 节 " [有关迁移到](#page-8-1) VMware 的已知问题 " (第 9 页)
- 第 3.5 节 " [一般问题](#page-9-1) " (第 10 页)

#### <span id="page-6-1"></span>**3.1** 有关安装或升级的已知问题

### **3.1.1** 在 **Windows Server 2012 R2** 中,**Symantec Endpoint Protection** 可能会阻止安装 或升级 **PlateSpin** 服务器

**问题:** 如果您的 Windows Server 2012 R2 服务器受 Symantec Endpoint Protection 保护, 则 SONAR (它是 Symantec 主动威胁防护 / 病毒和间谍软件防护策略的一部分)可能会不正确地隔离 PlateSpin 服务器安装 / 升级文件。 (Bug 1080782)

解决方法:执行以下操作之一:

- 在 PlateSpin 服务器安装或升级期间,禁用 Symantec Endpoint Protection。
- 将抽取 PlateSpin 安装/升级文件的文件夹排除在 SONAR 检测范围之外。%TEMP% 文件夹是默认 的抽取位置。请参考 Symantec 网站上的 *[Managing SONAR](https://support.symantec.com/en_US/article.HOWTO80929.html)* (管理 SONAR)。

#### **3.1.2** 无法对在 **Windows 2008 R2** 上运行的 **PlateSpin** 服务器升级

问题:PlateSpin Migrate 12.2.2 不支持对 Windows 2008 R2 上运行的 PlateSpin 服务器直接升级。

**解决方法:**您可以导出数据库,然后在支持的 Windows Server 平台上部署 Migrate 服务器。请参见 《*安装和升级指南*》中的 " 升级到新主机平台 "。

## <span id="page-6-2"></span>**3.2** 有关迁移到 **Hyper-V** 的已知问题

#### **3.2.1** 无法使用半自动 **(X2P)** 迁移方式将 **Linux** 工作负载迁移到 **Hyper-V** 目标 **VM**

问题:使用半自动 (X2P) 工作流程将 Linux 工作负载迁移到目标 VM 时, 如果作业网络配置选择了启 用压缩选项以允许在数据传输期间压缩数据,则迁移作业将会失败,并显示以下错误。 (Bug 1089276)

Message Exception happened in Compressor Decompressor: Compressor::RunDecompressor().

解决方法:在使用半自动 (X2P) 工作流程将 Linux 工作负载迁移到目标 VM 之前,在 " 作业配置 " 窗 口的网络部分取消选择启用压缩选项。

#### <span id="page-7-0"></span>**3.2.2** 无法将 **Windows** 工作负载作为基于 **UEFI** 的目标迁移到 **Microsoft Windows Server 2016 Hyper-V**

问题:当您选择将 UEFI 或 BIOS Windows 工作负载迁移到 Windows Server 2016 Hyper-V 目标 时, "Hyper-V 虚拟机配置 " 对话框中的虚拟机世代类型默认设置为第 **1** 代,并且您不能编辑世代类 型。 (Bug 1087212)

解决方法:无。迁移到 Windows Server Hyper-V 2016 时, Migrate 客户端不支持 UEFI 到 UEFI 或 BIOS 到 UEFI 的 Windows 转换。无论源体系结构是什么,都将为目标工作负载部署 BIOS 体系结 构。

请参见《*用户指南*》中的" 有关迁移到 Microsoft Hyper-V 的规划 "。

### **3.2.3** 将 **Windows** 工作负载迁移到 **Windows Server 2016 Hyper-V** 目标 **VM** 时,显示安 装 **Hyper-V** 集成服务警告讯息

问题:当您将 Windows Server 2008 SP2 或 Windows Server 2008 R2 源工作负载迁移到 Microsoft Windows Server 2016 Hyper-V 时, 在迁移期间, 如果 Migrate 无法使用 C:\Windows\system32\vmguest.iso 文件在 Hyper-V 目标 VM 上安装 Hyper-V 集成服务驱动程序,将会 显示以下作业警告讯息:

"InstallHyperVIntegrationServices" (失败:非关键错误)

迁移会成功完成,但 Migrate 不会自动在目标 VM 上安装 Hyper-V 集成服务驱动程序。 (Bug 1084987)

解决方法: 迁移期间, PlateSpin Migrate 客户端会使用 Hyper-V 主机上的 C:\Windows\system32\vmguest.iso 文件在 guest VM 上安装 Hyper-V 集成服务驱动程序。但是, Windows Server 2016 Hyper-V 中不包含 C:\Windows\system32\vmguest.iso 文件, 因为 Hyper-V 2016 使用另一种方法来管理其 guest VM 的驱动程序。

要解决此问题,请执行下列其中一项操作,以确保在 Windows Server 2016 Hyper-V 主机的 guest VM 上安装 Hyper-V 集成服务驱动程序:

- 使 Migrate 能在迁移期间安装 Hyper-V 集成服务驱动程序。在开始迁移到 Hyper-V 2016 主机之 前,将 C:\Windows\system32\vmguest.iso 文件从 Windows Server 2012 R2 Hyper-V 主机复制到 Windows Server 2016 Hyper-V 主机上的相同位置。
- ◆ 在迁移期间忽略该错误讯息。迁移后,在 guest VM 上手动安装 Hyper-V 集成服务驱动程序。在 Windows guest VM 上使用 Windows 更新添加 Hyper-V 集成服务驱动程序, 或者使用备选的 Microsoft 安装方法 (如适用)。对于 Linux guest VM,使用包管理器安装针对 Linux 发行套件内 置的 Linux 集成服务。请参见 Microsoft 文档网站上的 *[Manage Hyper-V Integration Services](https://docs.microsoft.com/en-us/windows-server/virtualization/hyper-v/manage/manage-hyper-v-integration-services)* (管理 Hyper-V 集成服务)。

注释: 确保 Hyper-V 集成服务已正确配置, 以便系统在 Windows 更新期间于 Windows guest VM 上 自动安装或更新集成服务驱动程序。对于 Linux guest VM,使用包管理器安装或更新适用于 Linux 的 Hyper-V 集成服务。它们是针对 Linux 发行套件内置的, 但可能有可选的更新可用。请参见 Microsoft 文档网站上的 *[Manage Hyper-V Integration Services](https://docs.microsoft.com/en-us/windows-server/virtualization/hyper-v/manage/manage-hyper-v-integration-services)* (管理 Hyper-V 集成服务)。

请参见 《*用户指南*》中的 " 有关迁移到 Microsoft Hyper-V 的规划 "。

## <span id="page-8-0"></span>**3.3** 有关迁移到 **KVM** 的已知问题

目前正在研究以下问题:

◆ 第 3.3.1 节 " 如果目标 VM 配有多个 NIC, 将工作负载迁移到具有一个或多个 Virtio 磁盘的 KVM [虚拟机将失败](#page-8-2) " (第 9 页)

### <span id="page-8-2"></span>**3.3.1** 如果目标 **VM** 配有多个 **NIC**,将工作负载迁移到具有一个或多个 **Virtio** 磁盘的 **KVM**  虚拟机将失败

问题:如果目标 VM 配有多个 NIC,当您将 Windows 工作负载迁移到具有一个或多个 Virtio 磁盘的 KVM 虚拟机时,工作负载迁移作业将在配置操作系统步骤失败,并发生可恢复的错误。(Bug 1085105)

解决方法:在 KVM 主机上的目标 VM 中使用 Virtio 磁盘时,请确保目标 VM 只有一个 NIC。或者,当 目标 VM 配有多个 NIC 时,不要使用 Virtio 磁盘。在这种情况下,使用另一种磁盘类型 (例如 SATA)可正常工作。

### <span id="page-8-1"></span>**3.4** 有关迁移到 **VMware** 的已知问题

目前正在研究以下问题:

- ◆ 第 3.4.1 节 " 直接转换到 VMware [群集后关闭的目标](#page-8-3) VM 没有网络连接 " (第 9 页)
- 第 3.4.2 节 " 将配有多个 NIC 的 Linux 工作负载增量复制到 VMWare [群集目标的作业卡在复制数](#page-8-4) [据步骤](#page-8-4) " (第 9 页)

#### <span id="page-8-3"></span>**3.4.1** 直接转换到 **VMware** 群集后关闭的目标 **VM** 没有网络连接

问题:如果通过配置为在直接转换后关闭目标的迁移作业将工作负载迁移到 VMware 群集,迁移作业 会在成功迁移后关闭目标。但是,目标 VM 在打开后没有任何网络连接。 (Bug 1089454)

解决方法:执行以下操作之一:

- 执行迁移时不要选择在直接转换后关闭目标 VM。
- ◆ 打开目标 VM 之前,手动在目标 VM 上设置正确的网络。

### <span id="page-8-4"></span>**3.4.2** 将配有多个 **NIC** 的 **Linux** 工作负载增量复制到 **VMWare** 群集目标的作业卡在复制数 据步骤

问题:如果您选择将配有多个 NIC 的 Linux 工作负载增量复制到 VMWare 群集目标,并将迁移作业的 源复制网络设置配置为只将源工作负载上的一个 NIC 用于复制流量,则作业会卡在复制数据步骤。(Bug 1089593)

解决方法:在执行增量复制之前,请确保迁移作业的源复制网络设置包括源上的所有网络。

#### <span id="page-9-1"></span>**3.5** 一般问题

### **3.5.1 Migrate Web** 界面:如果源 **Windows Server 2016** 群集的迁移后结束状态设置为 **"** 关闭 **"**,只会关闭主动节点

问题: 如果 Windows Server 2016 群集的迁移后结束状态设置为 " 关闭 ", PlateSpin Migrate Web 界 面只会关闭群集的主动节点,不会关闭被动节点。 Migrate 客户端可正确关闭所有源节点。 (Bug 1087669)

解决方法: 如果 Windows Server 2016 群集的迁移后结束状态设置为 " 关闭 ", 而被动节点未自动关 闭,请手动将其关闭。

## **3.5.2** 对于具有 **XFS /boot** 目录的较旧 **Linux** 工作负载,基于文件的传输转换在直接转换时 失败,出现内核错误或 **GRUB** 救援模式

问题:在 Migrate 客户端中,对于具有 XFS /boot 目录的较旧 Linux 工作负载,基于文件的传输转换在 直接转换时失败。复制可正常完成,但当目标工作负载在直接转换期间引导时,会出现内核错误 (UEFI 工作负载),或者会失败,进入 GRUB 救援控制台并返回 XFS 错误 (BIOS 工作负载)。在 RHEL/CentOS/OL 7.1 及更旧的工作负载上出现过此问题。 (Bug 1087726)

解决方法:您可以尝试使用基于块的数据传输进行迁移。

#### **3.5.3 RHEL 6.3 UEFI** 工作负载的基于文件的传输转换卡在启动虚拟机阶段

问题:在 Migrate 客户端中, RHEL 6.3 UEFI 工作负载的基于文件的传输转换卡在启动虚拟机阶段。 迁移作业诊断显示以下错误:

配置目标计算机运行中控制器 > 正在运行启动虚拟机 Information:32: 任务 PowerOnVM Task 已成功 完成 Information:32:ChangeVMState:无法将状态更改为 poweredOn,当前状态为 poweredOff

只有使用基于文件的数据传输进行的 RHEL 6.3 UEFI 工作负载迁移出现过此错误。 (Bug 1087728)

解决方法:您可以尝试使用基于块的数据传输进行迁移。

#### **3.5.4** 如果源 **Windows** 工作负载在 **Citrix XenServer** 中,基于文件的传输转换会卡在控 制步骤

问题:对于 Citrix XenServer 中的源 Windows 工作负载,在源受控制状态下检测不到 NIC 并且不会 对其进行配置。基于文件的转换过程会卡在控制步骤,并显示错误讯息:计算机控制器复制失败。 (Bug 1085326)

解决方法: 您可以尝试使用基于块的数据传输进行迁移。

# <span id="page-9-0"></span>**4** 已解决的问题

PlateSpin Migrate 12.2.2 解决了以下问题:

- 第 4.1 节 " 在 VMware 目标 VM [上不清理软盘驱动器](#page-10-0) " (第 11 页)
- 第 4.2 节 "配置 Linux [工作负载迁移时无法取消选择卷](#page-10-1) " (第 11 页)
- 第 4.3 节 " 从 [Citrix XenServer 6.5](#page-10-2) 迁移到 KVM 7.2 之后, Linux 目标无法引导 " (第 11 页)
- ◆ 第 4.4 节 " 从 Xen 迁移到 KVM 时, mkinitrd [命令失败](#page-11-0) " (第 12 页)
- ◆ 第 4.5 节 " 在对包含 LVM 卷的 RHEL 6.8 工作负载进行增量复制期间, 未将数据传输到目标 " (第 12 [页\)](#page-11-1)
- ◆ 第 4.6 节 "Migrate Web 界面: 当源 Windows Server 2012 R2 [群集的迁移后结束状态设置为](#page-11-2) " 关闭 " [时,只会关闭主动节点](#page-11-2) " (第 12 页)
- ◆ 第 4.7 节 " [在测试直接转换或直接转换时,对](#page-11-3) Windows 工作负载执行服务器同步失败 " (第 12 [页\)](#page-11-3)
- 第 4.8 节 " 某些云实例大小在 Web [界面中错误地显示为不支持高级存储](#page-11-4) " (第 12 页)
- ◆ 第 4.9 节 "Linux [工作负载:引导分区和根分区必须在同一磁盘上](#page-12-0) " (第 13 页)
- 第 4.10 节 "PlateSpin OFX [控制器在源虚拟机上不启动](#page-12-1) " (第 13 页)
- 第 4.11 节"迁移到 Hyper-V [主机上配有合成适配器的](#page-12-2) VM 的作业不支持将 MTU 值设为小于 1500" [\(第](#page-12-2) 13 页)
- 第 4.12 节 " 使用 X2P 工作流程将 Windows [工作负载迁移到](#page-12-3) Hyper-V 目标时发生错误 " (第 13 [页\)](#page-12-3)
- ◆ 第 4.13 节 "如果 KVM 虚拟机使用 Virtio 磁盘作为引导磁盘, 使用 IDE 磁盘作为数据磁盘, 则将工 [作负载迁移到该虚拟机的作业将失败](#page-12-4) " (第 13 页)
- ◆ 第 4.14 节 " 鼠标在目标 VM 的 VM [控制台窗口中不工作](#page-13-0) " (第 14 页)
- ◆ 第 4.15 节 "Migrate 客户端: 取消发现服务器之后, " 作业 " [视图不显示取消发现服务器作业状态](#page-13-1) " [\(第](#page-13-1) 14 页)
- 第 4.16 节 "Web [界面不显示已发现工作负载经过编辑的主机名](#page-13-2) " (第 14 页)
- ◆ 第 4.17 节 " 在 Migrate [客户端中,即使成功取消发现了目标,取消发现目标作业也会显示错误](#page-13-3) " [\(第](#page-13-3) 14 页)
- 第 4.18 节 " 以 X2P [方式将工作负载迁移到启用了动态内存的](#page-13-4) Hyper-V VM 会失败 " (第 14 页)

### <span id="page-10-0"></span>**4.1** 在 **VMware** 目标 **VM** 上不清理软盘驱动器

问题:迁移到 VMware 作业的直接转换步骤完成后, 有额外的软盘驱动器保持挂接状态, 但未连接到 目标 VM。 (Bug 1076091)

修复:PlateSpin 配置参数 RemoveVMwareDevicesAtCutover 控制在成功进行直接转换后是否去除软盘 驱动器。默认值是 False,表示让额外的软盘驱动器保持挂接状态,但不连接到 VM。您可以将值设置 为 True, 以强制去除额外的软盘驱动器。去除过程必须关闭然后重启动虚拟机操作系统。

### <span id="page-10-1"></span>**4.2** 配置 **Linux** 工作负载迁移时无法取消选择卷

问题: 在 PlateSpin Migrate 12.2.1 中,配置迁移作业时不能取消选择 Linux 工作负载上的任何卷。本 来应该可以在配置迁移作业时取消选择数据卷。 (Bug 1084597)

修复: 在配置期间可以取消选择 Linux 工作负载上的数据卷。

### <span id="page-10-2"></span>**4.3** 从 **Citrix XenServer 6.5** 迁移到 **KVM 7.2** 之后, **Linux** 目标无法引导

问题:RHEL 5.*x* 和 6.*x* 工作负载从 Citrix XenServer 6.5 迁移到 KVM 7.2 之后无法引导。 (Bug 1079030)

修复: PlateSpin Migrate 会检查 grub.conf 文件中有无 Xen 控制台条目 (console=hvc0), 并在目标计算 机上将其去除。

## <span id="page-11-0"></span>**4.4** 从 **Xen** 迁移到 **KVM** 时, **mkinitrd** 命令失败

问题:从 Xen 迁移到 KVM 时, mkinitrd 命令失败,因为未针对源和目标内核正确插入 Virtio 驱动程 序。 (Bug 1076995)

修复: PlateSpin Migrate 会检查各源和目标 Virtio 支持, 并根据迁移情况相应插入 Virtio 驱动程序。

# <span id="page-11-1"></span>**4.5** 在对包含 **LVM** 卷的 **RHEL 6.8** 工作负载进行增量复制期间,未将数据传 输到目标

问题:在 RHEL 6 U8 上,内核版本 2.6.32-642 的预编译 blkwatch 驱动程序在对包含 LVM 卷的工作负 载进行增量复制时失败。数据未传输到目标计算机。 (Bug 1078055)

修复:对于包含 LVM 卷的 Red Hat Enterprise Linux 6.8、Oracle Linux 6.8 和 CentOS 6.8 工作负载, 只有 6.8 发行套件的最新可用内核 (版本 2.6.32-696.20.1) 才支持增量复制。更新内核,然后使用下 列 blkwatch 驱动程序:

#### **Red Hat Enterprise Linux 6 U8**

RHEL6-RHSA20180169-2.6.32-696.20.1.el6.i686-x86 RHEL6-RHSA20180169-2.6.32-696.20.1.el6.x86\_64-x86\_64

有关所有预编译 blkwatch 驱动程序的列表,请参见《*用户指南*》中的"发行套件列表"。

# <span id="page-11-2"></span>**4.6 Migrate Web** 界面:当源 **Windows Server 2012 R2** 群集的迁移后结束 状态设置为 **"** 关闭 **"** 时,只会关闭主动节点

问题:Windows Server 2012 R2 群集的迁移后结束状态设置为 " 关闭 " 时, PlateSpin Migrate Web 界面只会关闭群集的主动节点,不关闭被动节点。 Migrate 客户端可正确关闭所有源节点。 (Bug 1085603)

修复: 当 Windows Server 2012 R2 群集的迁移后结束状态设置为"关闭"时, PlateSpin Migrate Web 界面可正确关闭所有源节点。

## <span id="page-11-3"></span>**4.7** 在测试直接转换或直接转换时,对 **Windows** 工作负载执行服务器同步 失败

问题:在测试直接转换或直接转换时,由于在目标计算机上转换网络配置时出错,对 Windows 工作 负载执行服务器同步失败。 MAC 地址信息不适用于目标计算机。 (Bug 1086507)

修复:PlateSpin Migrate 会校验配置信息中是否提供了目标计算机的 MAC 地址。

#### <span id="page-11-4"></span>**4.8** 某些云实例大小在 **Web** 界面中错误地显示为不支持高级存储

问题:" 实例 " 菜单不正确地指出一些云实例大小不支持高级存储。这只是显示错误,产品可正确识别 存储的类型。 (Bug 1071399)

修复:" 实例 " 菜单会正确指出支持高级存储。

## <span id="page-12-0"></span>**4.9 Linux** 工作负载:引导分区和根分区必须在同一磁盘上

问题:Microsoft Azure 不支持引导分区 (/boot) 和根分区 (/) 不在同一磁盘上的 Linux 工作负载。 (Bug 972062)

修复:如果引导分区 (/boot) 与根分区 (/) 不在同一磁盘上,验证程序会禁止选择 Azure 容器作为 Linux 工作负载目标。

## <span id="page-12-1"></span>**4.10 PlateSpin OFX** 控制器在源虚拟机上不启动

问题: 如果 VM 运行速度太慢, 则 PlateSpin OFX 控制器启动事件会在安装基于块的组件步骤超时。 对于内存和 CPU 资源不足的工作负载,此问题会影响迁移到 VMware 或 Azure 的作业。 (Bug 1033673)

**修复:**请参见 《*用户指南*》中的 "PlateSpin OFX 控制器不会在源虚拟机上启动 "。

# <span id="page-12-2"></span>**4.11** 迁移到 **Hyper-V** 主机上配有合成适配器的 **VM** 的作业不支持将 **MTU** 值 设为小于 **1500**

问题:迁移到目标 Hyper-V 主机上配有合成适配器的 VM 的作业不支持小于 1500 的 MTU 值。 (Bug 1062546)

**解决方法:**无。该 MTU 设置是 Hyper-V 在配有合成适配器的 VM 方面的局限性。

# <span id="page-12-3"></span>**4.12** 使用 **X2P** 工作流程将 **Windows** 工作负载迁移到 **Hyper-V** 目标时发生错 误

问题: 使用 X2P 工作流程将 Windows 2003 或 2008 工作负载迁移到 Microsoft Hyper-V 主机时, 作 业会在进行到正在卸装控制器步骤停滞,或发生可恢复的错误。如果 Hyper-V 主机上没有集成服务驱动 程序,则会发生此错误。(Bugs 1053168、 1062716)

**修复:**请在 Hyper-V 主机上手动添加缺失的集成服务驱动程序。请参[见知识库文章](https://www.netiq.com/support/kb/doc.php?id=7022274) (https:// www.netiq.com/support/kb/doc.php?id=7022274)。

# <span id="page-12-4"></span>**4.13** 如果 **KVM** 虚拟机使用 **Virtio** 磁盘作为引导磁盘,使用 **IDE** 磁盘作为数 据磁盘,则将工作负载迁移到该虚拟机的作业将失败

问题:如果 KVM 虚拟机的 Virtio 磁盘配置为引导磁盘, 且 IDE 和 Virtio 磁盘在 VM 上都可用, 则将工 作负载迁移到该虚拟机的作业将在正在创建卷和对卷进行分区步骤失败。 (Bug 1063004)

修复:如果在 KVM 主机上的目标 VM 中使用 Virtio 磁盘,请确保在配置目标 VM 时使用合适的磁盘类 型作为引导磁盘:

- ◆ Virtio 和 IDE 磁盘: 将 IDE 磁盘配置为引导磁盘, 将 Virtio 磁盘配置为数据磁盘。
- ◆ Vi**rtio 和非 IDE 磁盘:**将 Virtio 磁盘配置为引导磁盘,将非 IDE 磁盘 (例如 SATA 或 SCSI 磁 盘)配置为数据磁盘。

## <span id="page-13-0"></span>**4.14** 鼠标在目标 **VM** 的 **VM** 控制台窗口中不工作

问题:在测试直接转换或直接转换时,鼠标有时对 vSphere Web 客户端中的 VM 不起作用。即,当 您执行操作 > 打开控制台打开 VMware Web 控制台时,鼠标指针在虚拟机控制台窗口中无法正常工 作。

修复:手动重启动 VM, 以便 VMware Tools 识别鼠标的 USB 控制器。在 vSphere 中,选择操作 > 电 源 > 重启动虚拟机操作系统。

# <span id="page-13-1"></span>**4.15 Migrate** 客户端:取消发现服务器之后, **"** 作业 **"** 视图不显示取消发现服 务器作业状态

问题:执行取消发现服务器操作后," 作业 " 视图不显示取消发现服务器作业的作业条目。用户无法轻 松确定作业是否已成功完成。在 PlateSpin Migrate 12.2 中, " 作业 " 视图中会显示取消发现服务器作 业。 (Bug 1071172)

修复:作业视图会正确显示取消发现作业。

#### <span id="page-13-2"></span>**4.16 Web** 界面不显示已发现工作负载经过编辑的主机名

问题:如果您编辑了已发现工作负载的主机名, Migrate 客户端中会显示新主机名,但 Web 界面中不 会显示。 (Bug 1042869)

修复: 发现刷新选项不适用于 Web 界面。请参见《*用户指南*》中的" 在 Web 界面中去除再重新添加 工作负载 "。

# <span id="page-13-3"></span>**4.17** 在 **Migrate** 客户端中,即使成功取消发现了目标,取消发现目标作业也 会显示错误

问题:当您使用 Migrate 客户端来取消发现驻留在无法连接的 vCenter 上的目标时,取消发现作业在 Migrate 客户端中会显示为 " 失败 " 状态。但在 Migrate 客户端及 Web 界面中均已成功取消发现该目 标。 (Bug 1062786)

修复:为便于清理在发现期间复制到目标容器的文件,请在去除 (取消发现)目标容器前确保目标容 器可访问。请参见《*用户指南*》中的"取消发现或去除源工作负载"。

## <span id="page-13-4"></span>**4.18** 以 **X2P** 方式将工作负载迁移到启用了动态内存的 **Hyper-V VM** 会失败

问题:如果使用 X2P 工作流程将源工作负载迁移到启用了动态内存的 Hyper-V VM,则迁移将在正在 发送和接收文件步骤失败 (Bug 1064801)。

修复:开始 X2P 迁移前,在 Hyper-V VM 上禁用动态内存。您可以在直接转换后再在 Hyper-V VM 上 启用动态内存。

# <span id="page-14-0"></span>**5** 安装或更新 **PlateSpin Migrate**

PlateSpin Migrate 12.2.2 提供了*安装 PlateSpin Migrate 先决条件* PowerShell 脚本, 用于检查和安装 先决软件以及应用相应的配置: ASP.NET、 IIS 和 .NET Framework。请参见 《*安装和升级指南*》中 的 " 安装先决软件 "。

要安装 PlateSpin Migrate 12.2.2,请参见 《*安装和升级指南*》中的 " 安装 PlateSpin Migrate"。

要将 PlateSpin Migrate 12.2.2 服务包应用到 PlateSpin 服务器,必须已在支持的 Windows 平台上安 装 PlateSpin Migrate 12.2.1 (已应用或未应用中期增补程序和热修复)。请参见 《*安装和升级指南*》 中的 " 升级 Migrate"。

注释: 不支持从 Windows Server 2008 R2 平台直接升级。您可以导出数据库, 然后在支持的 Windows Server 平台上部署 Migrate 服务器。请参见 《*PlateSpin Migrate 12.2.2* 安装和升级指南》 中的 " 升级到新主机平台 "。

# <span id="page-14-1"></span>**6** 许可信息

有关激活新许可证的信息,请参见《*用户指南*》中的"PlateSpin Migrate 产品许可"。

# <span id="page-14-2"></span>**7** 先前版本

有关随较早版本发布的文档,请访问 [PlateSpin Migrate 12.2.2](https://www.netiq.com/documentation/platespin-migrate-12-2-2) 文档网站并滚动至 "*Previous Releases*" (之前的版本)。

# <span id="page-14-3"></span>**8** 联系 **Micro Focus**

如果您有文档改进建议,可以发送电子邮件至 [Documentation-Feedback@netiq.com](mailto:Documentation-Feedback@netiq.com)。

如果遇到特定的产品问题,请通过 <https://www.microfocus.com/support-and-services/> 联系 Micro Focus 支持人员。

可从多种来源获取其他技术信息或建议:

- ◆ 产品文档、知识库文章和视频:<https://www.microfocus.com/support-and-services/>
- ◆ Micro Focus 社区网页: <https://www.microfocus.com/communities/>

# <span id="page-14-4"></span>**9** 法律声明

有关法律声明、商标、免责声明、担保、出口和其他使用限制、美国政府权限、专利政策以及 FIPS 合规性的信息,请参见 <https://www.microfocus.com/about/legal/>。

版权所有 **© 2018 NetIQ Corporation** (**Micro Focus** 旗下公司)。保留所有权利。